## <span id="page-0-3"></span>**Navigating the Moodle Site(s)**

There are several ways to move around in your course(s). There is no single 'right way'; it is a matter of personal preference. There are three navigation bars available:

- [White Static Navigation Bar](#page-0-0)
- **[Breadcrumbs](#page-0-1)**
- [Left Side Bar Navigation:](#page-0-2)

## <span id="page-0-0"></span>White Static Navigation Bar

Displayed at the top of your screen, from left to right: Navigation Drawer Icon, Selkirk Logo, Name of Course, Gear Icon to access Course Dashboard.

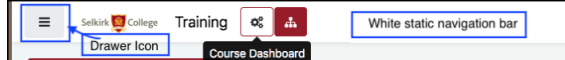

The **"White Static Navigation Bar"**, located at the far right of your screen, contains icons for the notification menu, notifications for messages, your name, and a dropdown menu with access to the Dashboard, Profile, Grades, Messages and Preferences.

## <span id="page-0-1"></span>**Breadcrumbs**

The Breadcrumb bar is located in the header, directly beneath the course title, shows the 'path' you have taken.

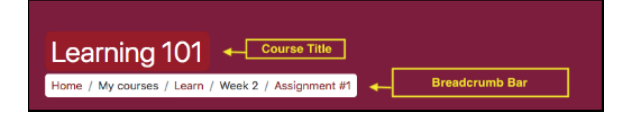

**Example**: **"Assignment #1"** is where you currently are. To move back to the main 'Learn' page, click on **"Learn".** This is faster than repeatedly clicking on the browser 'back' arrow.

## <span id="page-0-2"></span>Left Side Bar Navigation:

Navigation is controlled by the Drawer icon  $\epsilon \equiv 0$  in the top left corner of your screen.

Clicking on it will either hide or display links to:

- Information on the site you are currently in (i.e. participants, grades (if the instructor has activated this tool).
- Home, Dashboard, My courses, Private files.
- Home the page you see when you first login.
- Dashboard a list of all courses you are enrolled in. [This view can be filtered and customized](https://go.selkirk.ca/pages/viewpage.action?pageId=17695753)  [by you.](https://go.selkirk.ca/pages/viewpage.action?pageId=17695753)
- Calendar shows all current Moodle activity dates for one or all courses you are enrolled in.
- Private Files serves a similar purpose as a Jump Drive
- My courses links for all the courses you are currently enrolled in.

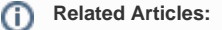

- Navigating the Moodle [Site\(s\)](#page-0-3)
- [Course Topic Displays](https://go.selkirk.ca/pages/viewpage.action?pageId=17695809)  [\(Moodle\)](https://go.selkirk.ca/pages/viewpage.action?pageId=17695809)
- [Student Resources](https://go.selkirk.ca/display/KB/Student+Resources+-+Moodle)  [Moodle](https://go.selkirk.ca/display/KB/Student+Resources+-+Moodle)
- [Dashboard, My](https://go.selkirk.ca/pages/viewpage.action?pageId=17695753)  [Courses and Home](https://go.selkirk.ca/pages/viewpage.action?pageId=17695753)  [\(Moodle\)](https://go.selkirk.ca/pages/viewpage.action?pageId=17695753)
- [Using the Activities](https://go.selkirk.ca/pages/viewpage.action?pageId=17695775)  [Block \(Moodle\)](https://go.selkirk.ca/pages/viewpage.action?pageId=17695775)
- [Changing My Moodle](https://go.selkirk.ca/display/KB/Changing+My+Moodle+Password)  [Password](https://go.selkirk.ca/display/KB/Changing+My+Moodle+Password)
- [Updating "My Profile"](https://go.selkirk.ca/pages/viewpage.action?pageId=17695786)  [\(Moodle\)](https://go.selkirk.ca/pages/viewpage.action?pageId=17695786)
- [Student Information](https://go.selkirk.ca/pages/viewpage.action?pageId=17695573)  [\(Moodle\)](https://go.selkirk.ca/pages/viewpage.action?pageId=17695573)
- [Learning Tools and](https://go.selkirk.ca/display/KB/Learning+Tools+and+System+Requirements)  [System Requirements](https://go.selkirk.ca/display/KB/Learning+Tools+and+System+Requirements)
- Moodle Links By [Program](https://go.selkirk.ca/display/KB/Moodle+Links+By+Program)
- [Quick Start Guide For](https://go.selkirk.ca/pages/viewpage.action?pageId=17697712)  [Respondus \(Student\)](https://go.selkirk.ca/pages/viewpage.action?pageId=17697712)
- [Respondus](https://go.selkirk.ca/display/KB/Respondus)
- [Overview: Respondus](https://go.selkirk.ca/display/KB/Overview%3A+Respondus+LockDown+Browser)  [LockDown Browser](https://go.selkirk.ca/display/KB/Overview%3A+Respondus+LockDown+Browser)
- [Using iPad Edition of](https://go.selkirk.ca/display/KB/Using+iPad+Edition+of+Respondus+LockDown+Browser)  [Respondus LockDown](https://go.selkirk.ca/display/KB/Using+iPad+Edition+of+Respondus+LockDown+Browser)  **[Browser](https://go.selkirk.ca/display/KB/Using+iPad+Edition+of+Respondus+LockDown+Browser)**